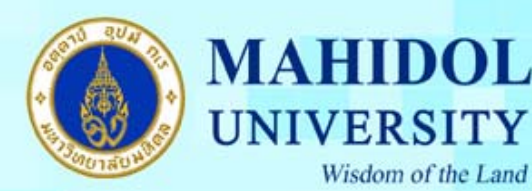

**คูมือการ Configuring W indows Update บน window XP**

ขั้นตอนการ Configuring Windows Automatic Update on Windows XP เพ ื่อใหเคร องสามารถ Update Patches ไดอัตโนมัติเม อทานเช อมตออนเตอร ิ เน็ต ื่ ื่ ื่

1. คลิก Start Menu > Control Panel

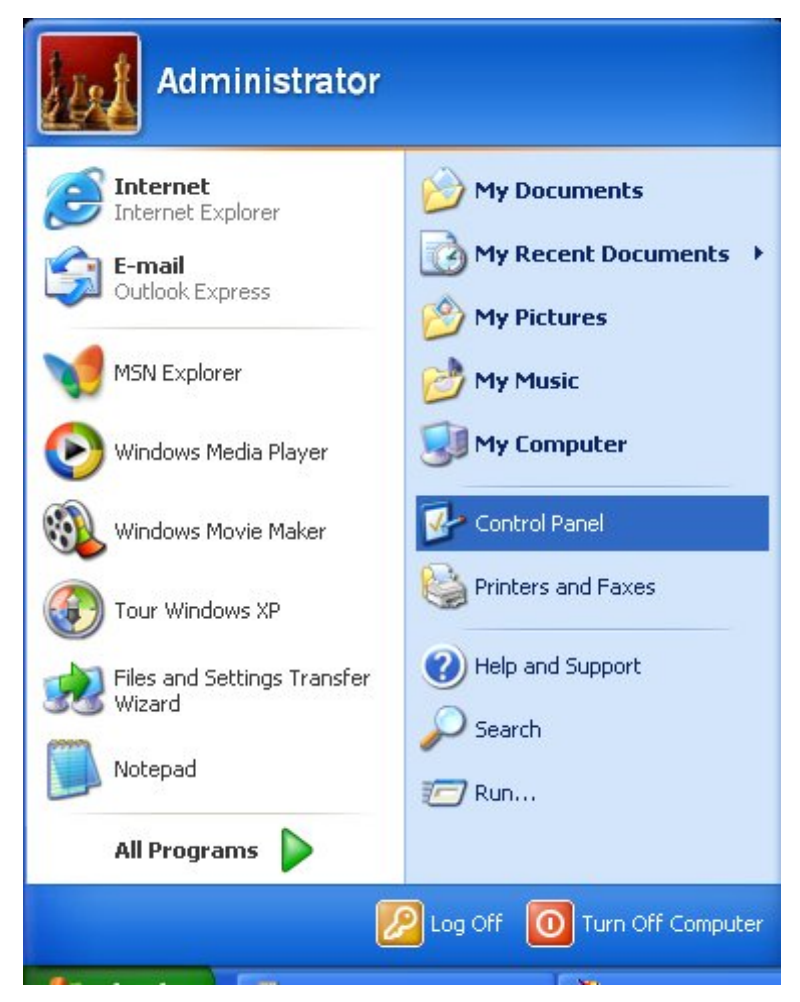

รูปที่ 1

กองเทคโนโลยีสารสนเทศ

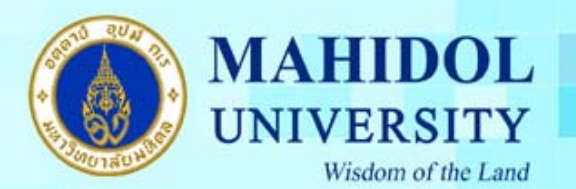

2. คับเบิ้ลคลิกที่ Icon ของ System จะปรากฏหน้าต่าง System Properties ิ้

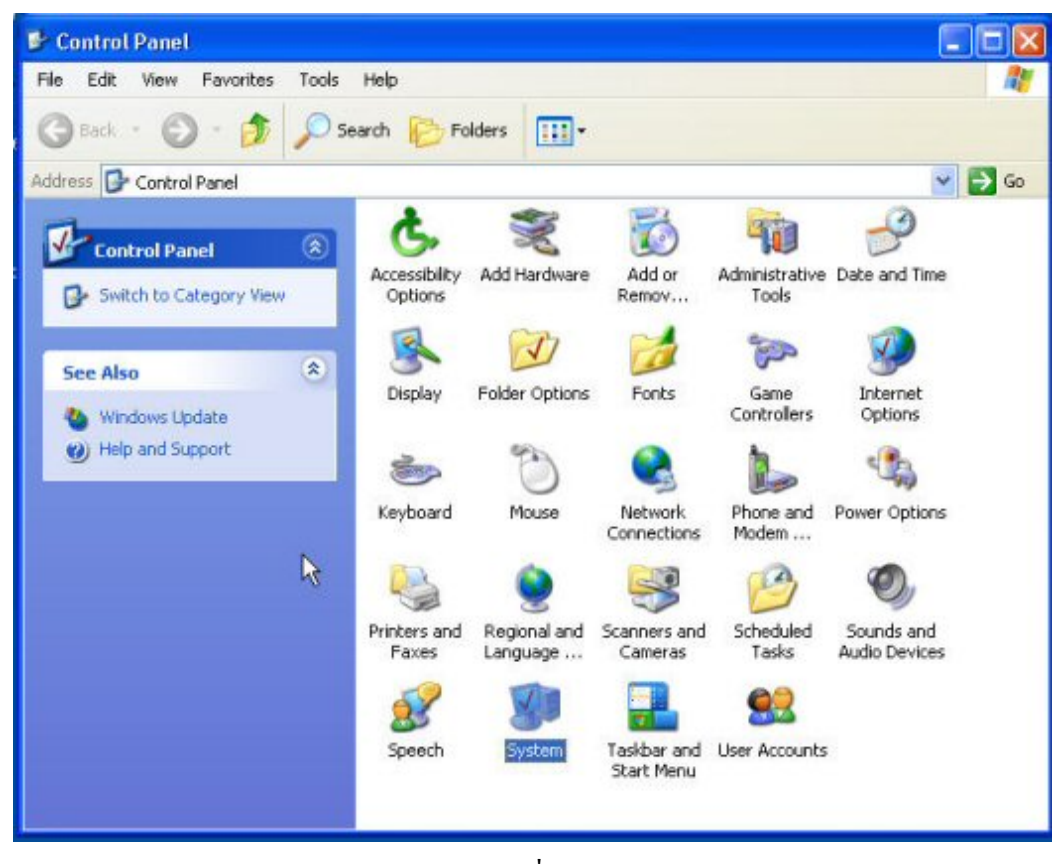

รูปที่ 2

3. คลิกที่แท็บ Automatic Updates เลือกตัวเลือกบนสุด Download the update autocatically … ี่ ตามรูปที่ 3

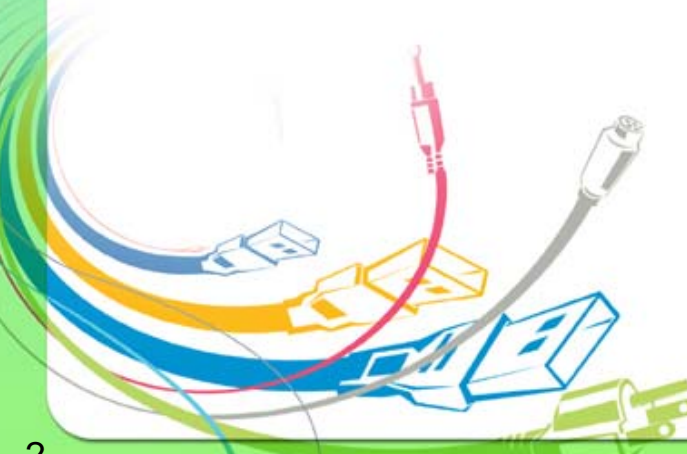

กองเทคโนโลยีสารสนเทศ

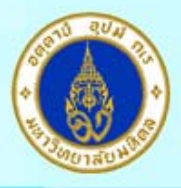

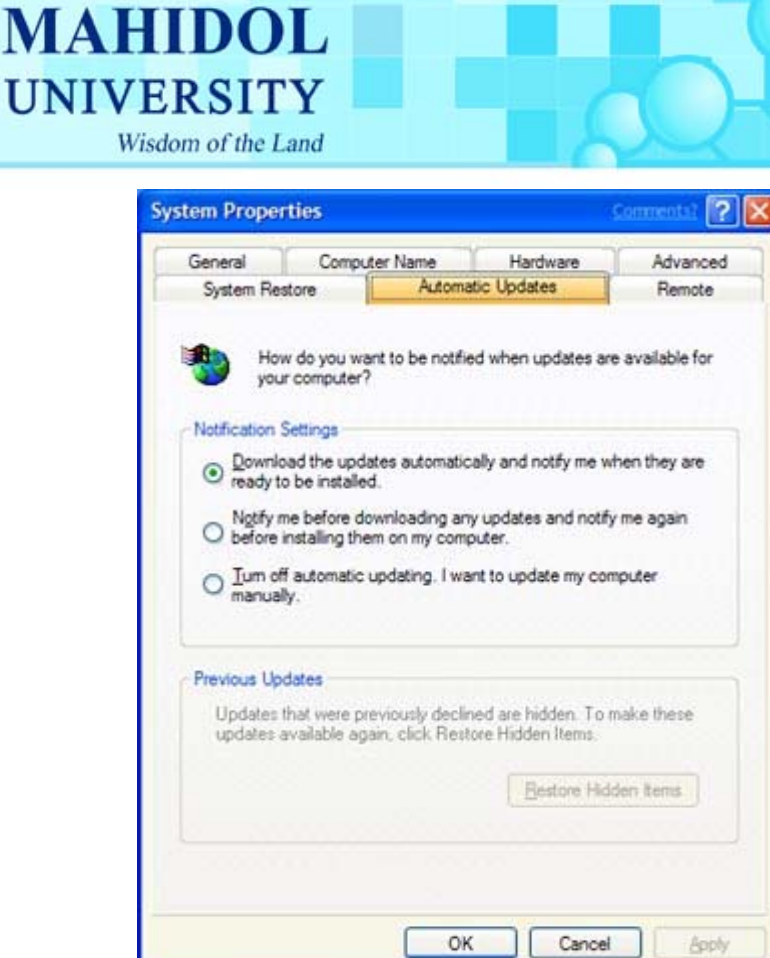

รูปที่ 3

4. คลิก OK สิ้นสุดการ Config

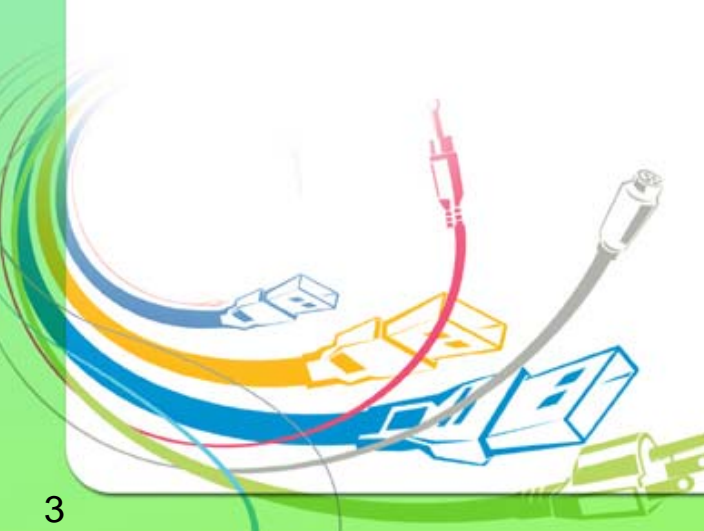

กองเทคโนโลยีสารสนเทศ